# Tööleht – Roboti sõidukiiruse arvutamine

### Vajaminevad vahendid

- 1. Robootikakomplekt LEGO® Mindstorms® EV3 Educational Set
- 2. Palju iseenda tarkust

#### Tegevus

1. Lülita sisse robot hoides all keskmist klahvi (vt pilti – klahv nr. 2)

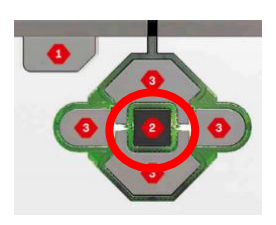

2. Leia robotist projekt nimega "s6idukiirus" ja seal asuvad programmid nimedega "10", "25"; "50", "75" ja "100" (vt. Näitlikku pilti)

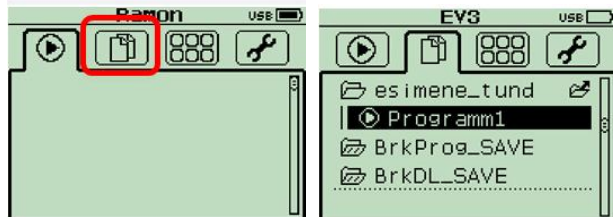

## Andmetabel

3. Käivita testimiseks programm "10"

#### Ülesanne 1

Järgneva ülesande sooritamiseks on vaja ülesande teksti väga hoolikalt lugeda. Ülesande eesmärgiks on välja selgitada ja arvutada roboti liikumise kiirus erinevatel mootori võimsustel (10%, 25%, 50%, 75% ja 100%), kui robot läbib umbkaudse vahemaa 100 cm. Kokku tuleb läbi viia iga kiiruse kohta **5 katset**. Katse andmed tuleb sisestada tabelisse.

- 1. Käivita programm "10". Sõidu lõppedes märgi tabelisse sõiduks kulunud aeg, mis on näha roboti ekraanil. Korda katset 5 korda!
- 2. Käivita programm "25". Märgi tabelisse sõiduks kulunud aeg. Korda katset 5 korda!
- 3. Käivita sarnaselt eelnevatele programmidele ka programmid "50"; "75" ja "100". Kõiki katseid tuleb läbi viia 5 korda. Kanna kõik andmed tabelisse.

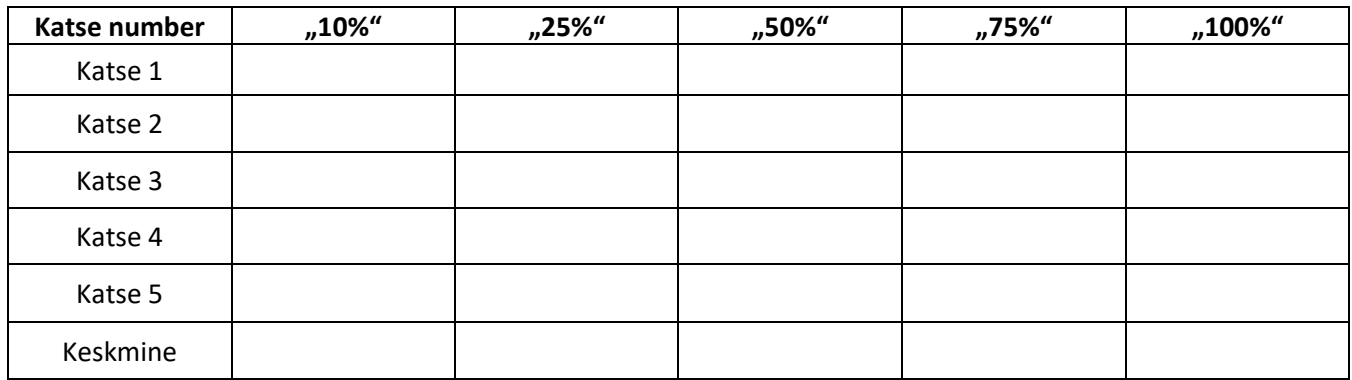

## Ülesanne 2

Arvuta ja märgi tabelisse iga tulba viie katse tulemuse aritmeetiline keskmine!

# Ülesanne 3

Võrdle keskmise kiiruse tulemusi mootori erinevatel võimsustel. Kas keskmise kiiruse väärtus vastab mootori vastava võimsuse suhteprotsendile? Kui mitte, siis mis võib tekitada erinevusi?

Kõik õigused kaitstud - Rasmus Kits | Tallinna 21. Kool | Lego Innovation Studio | #EduInnoLab

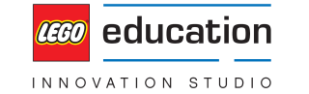

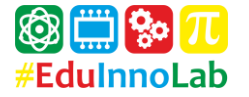